### **Administration & Configuration**

After [installing](https://docs.getxray.app/display/XRAY/Installation) Xray, you are ready to start managing tests in Jira effectively and ensure that your project requirements get delivered right. Just follow our [qu](https://docs.getxray.app/display/XRAY/Quick+Setup) [ick setup](https://docs.getxray.app/display/XRAY/Quick+Setup) instructions.

Xray comes pre-configured with default values that make sense for most organizations, but it has many options that will allow you to adapt it to your testing process.

#### **In this section**

The child pages are organized by common configuration actions that can be performed by project or Jira administrators.

- [Project Configuration](https://docs.getxray.app/display/XRAY/Project+Configuration)
- [Custom Fields Configuration](https://docs.getxray.app/display/XRAY/Custom+Fields+Configuration)
- [Manage Test Types](https://docs.getxray.app/display/XRAY/Manage+Test+Types)
- [Coverage & Defect Configuration](https://docs.getxray.app/pages/viewpage.action?pageId=62270399)
- [Custom Statuses Configuration](https://docs.getxray.app/display/XRAY/Custom+Statuses+Configuration)
- [Workflows & Notifications](https://docs.getxray.app/pages/viewpage.action?pageId=62270236)
- [Other Administration Settings](https://docs.getxray.app/display/XRAY/Other+Administration+Settings)
- [Migration & Copy](https://docs.getxray.app/pages/viewpage.action?pageId=62270353)
- [Backup and Restore](https://docs.getxray.app/display/XRAY/Backup+and+Restore)
- [Xray In-App Notifications](https://docs.getxray.app/display/XRAY/Xray+In-App+Notifications)
- [Archiving Xray Issues](https://docs.getxray.app/display/XRAY/Archiving+Xray+Issues)

There are several ways to configure Xray:

- Directly using **[Jira configuration and settings](https://docs.getxray.app/display/XRAY/Custom+Fields+and+Screen+Configuration)**: Since Xray uses Jira issues, you are able to [configure](https://docs.getxray.app/display/XRAY/Custom+Fields+and+Screen+Configuration) the issue screens and add custom fields to your test-related issues, in case you want to customize it even further.
- Using **[Project Settings](https://docs.getxray.app/display/XRAY/Project+Configuration)**: At the project level, besides settings related to Test Step and Test Run custom fields, Xray provides also a couple of actions that will allow project administrators to configure the Xray issue types and screens automatically and also the test coverage.
- Using **[Global Xray Administration Settings](#page-0-0)**: Here is where the majority of Xray settings live. Most of these settings will affect all testing projects within the Jira instance and need to be configured by a Jira administrator.

### Get it running - first steps

- [Installation](https://docs.getxray.app/display/XRAY/Installation)
- [Quick Setup](https://docs.getxray.app/display/XRAY/Quick+Setup)

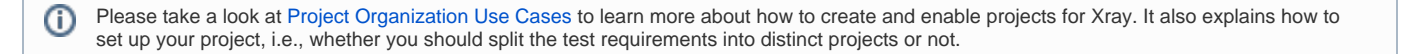

### Project Settings

Some project-level settings are also provided by Xray:

- [Test Step Custom Fields](https://docs.getxray.app/display/XRAY/Configuring+Test+Step+Custom+Fields)
- [Test Run Custom Fields](https://docs.getxray.app/display/XRAY/Configuring+Test+Run+Custom+Fields)

# **Xray Settings**

# **Test Step Custom Fields**

# **Test Run Custom Fields**

#### <span id="page-0-0"></span>Administration Settings

Xray is configured in the Jira Administration > **Manage Apps** > **Xray**.

The following administration pages are provided:

- [Miscellaneous:](https://docs.getxray.app/display/XRAY/Miscellaneous) general settings for Xray.
- [Custom Field Preferences:](https://docs.getxray.app/display/XRAY/Configuring+Statuses+Custom+Fields) configure Xray custom fields.
- [Issue Type Mapping:](http://confluence.xpand-it.com/display/XRAY/Issue+Type+Mapping) configure which issue types are mapped to Requirements, Defects and Sub-Requirements.
- [Requirement Coverage:](http://confluence.xpand-it.com/display/XRAY/Requirements+Coverage) configure Requirement Coverage settings such as requirement coverage strategy, ignored Requirements and Tests with specific statuses, etc.
- [Requirement Projects](https://docs.getxray.app/display/XRAY/Requirement+Projects): configure the projects that have requirements, so they can be covered with Tests and handled accordingly.
- [Manage Test Statuses](http://confluence.xpand-it.com/display/XRAY/Manage+Test+Statuses): configure custom Test Run statuses for Xray.
- [Manage Test Step Statuses:](http://confluence.xpand-addons.com/display/XRAY/Manage+Test+Step+Statuses) configure custom Test Step statuses for Xray.
- [Default Column Layouts](http://confluence.xpand-it.com/display/XRAY/Default+columns+layout): configure the default columns for each table on the screens.
- [Integrity Checker:](https://docs.getxray.app/display/XRAY/Integrity+Checker) ensures that Xray components are correct.
- [License Management:](http://confluence.xpand-addons.com/display/XRAY/License) configure your Xray license provided by Xpand Add-ons.

### **XRAY**

# **Miscellaneous**

## **Custom Fields**

**Issue Type Mapping** 

**Requirement Coverage** 

**Requirement Projects** 

**Manage Test Statuses** 

**Manage Test Step Statuses** 

**Default Column Layouts** 

**Integrity Checker** 

**License Management**